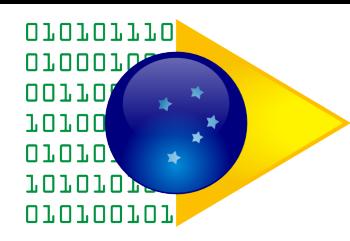

# Sistema de Atendimento v1.3 Manual de Instalação v1.0

Brasília, 29 de junho de 2010

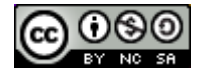

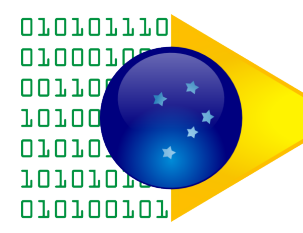

# **Sumário**

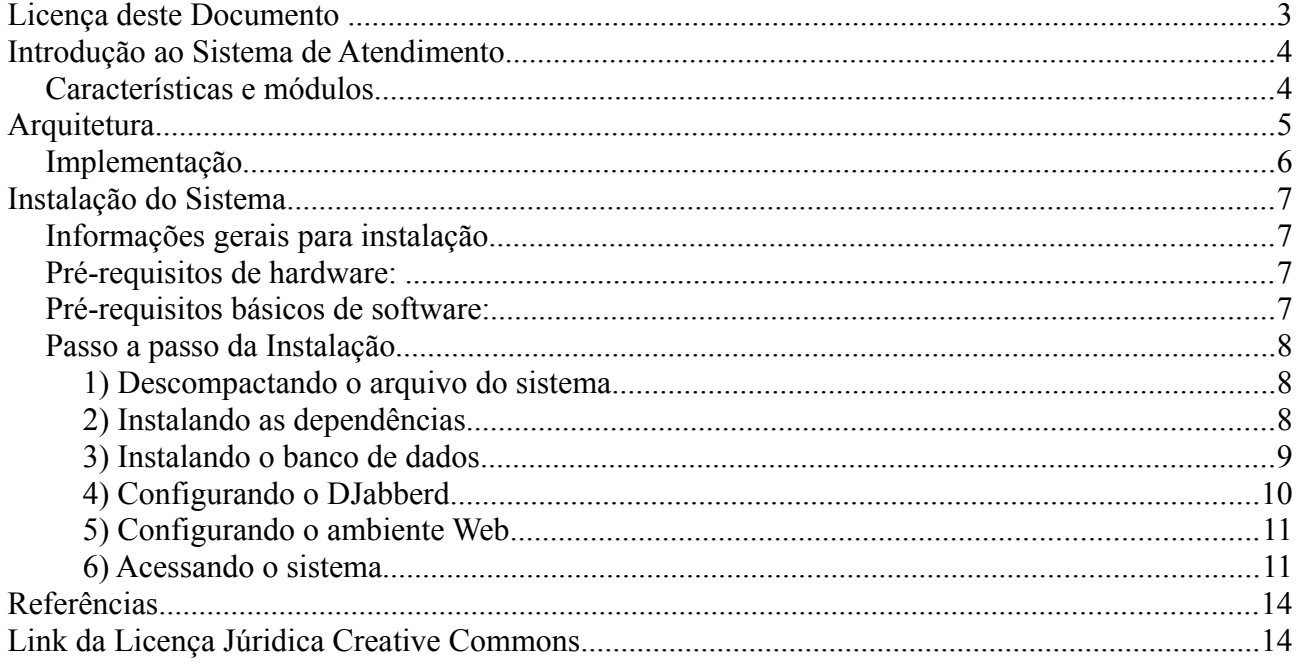

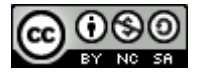

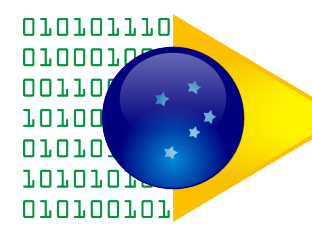

#### **Licença deste Documento**

Para a utilização deste documento é necessário seguir as regras da licença Creative Commons pela mesma Licença 2.0 Brasil [\(http://creativecommons.org/licenses/by-nc](http://creativecommons.org/licenses/by-nc-sa/2.5/br/deed.pt_BR)sa/2.0/br/deed.pt BR).

#### **Você tem a liberdade de:**

**Compartilhar** — copiar, distribuir e transmitir a obra.

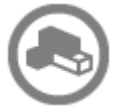

**Remixar** — criar obras derivadas.

Sob as seguintes condições:

**Atribuição** — Você deve creditar a obra da forma especificada pelo autor ou licenciante (mas não de maneira que sugira que estes concedem qualquer aval a você ou ao seu uso da obra).

**Compartilhamento pela mesma licença** — Se você alterar, transformar ou criar em cima desta obra, você poderá distribuir a obra resultante apenas sob a mesma licença, ou sob uma licença similar à presente.

Ficando claro que:

**Renúncia** — Qualquer das condições acima pode ser [renunciada](http://creativecommons.org/licenses/by-nc-sa/2.5/br/deed.pt_BR#) se você obtiver permissão do titular dos direitos autorais.

**Domínio Público** — Onde a obra ou qualquer de seus elementos estiver em [domínio](http://wiki.creativecommons.org/Public_domain) [público](http://wiki.creativecommons.org/Public_domain) sob o direito aplicável, esta condição não é, de maneira alguma, afetada pela licenca.

**Outros Direitos** — Os seguintes direitos não são, de maneira alguma, afetados pela licença:

- Limitações e exceções aos direitos autorais ou quaisquer [usos livres](http://wiki.creativecommons.org/Frequently_Asked_Questions#Do_Creative_Commons_licenses_affect_fair_use.2C_fair_dealing_or_other_exceptions_to_copyright.3F) aplicáveis;
- Os [direitos morais](http://wiki.creativecommons.org/Frequently_Asked_Questions#I_don.E2.80.99t_like_the_way_a_person_has_used_my_work_in_a_derivative_work_or_included_it_in_a_collective_work.3B_what_can_I_do.3F) do autor;
- Direitos que outras pessoas podem ter sobre a obra ou sobre a utilização da obra, tais como [direitos de imagem](http://wiki.creativecommons.org/Frequently_Asked_Questions#When_are_publicity_rights_relevant.3F) ou privacidade.

**Aviso** — Para qualquer reutilização ou distribuição, você deve deixar claro a terceiros os termos da licença a que se encontra submetida esta obra. A melhor maneira de fazer isso é com um link para esta página.

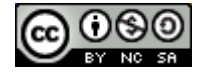

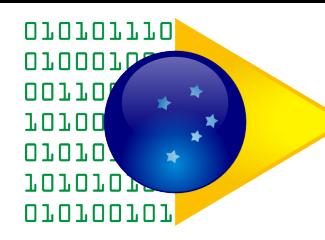

# **Introdução ao Sistema de Atendimento**

O Software Público **Sistema de Atendimento** gerencia um ambiente de atendimento ao público envolvendo: emissão de senhas; gerenciamento das mesas de atendimento; escalonamento das senhas; chamada das senhas no painel; avaliação do atendimento realizado e vários outros aspectos.

### *Características e módulos*

O código fonte está disponível para ser baixado no Portal do Software Público Brasileiro: [www.softwarepublico.gov.br.](http://www.softwarepublico.gov.br/)

O sistema possui a seguinte **plataforma tecnológica**:

- *Desenvolvido em Perl. Uma linguagem de programação estável e multiplataforma;*
- *Banco de dados PostgreSQL 8.3 (versão disponível no Debian Lenny). O Sistema de Atendimento está homologado apenas com essa versão;*
- *Servidor Web Apache2. É um servidor Web bastante conhecido e, atualmente, um dos mais usados em todo o mundo;*
- *DJabberd: um framework de servidor JABBER/XMP, escrito em Perl.*

O sistema é distribuído em diferentes **módulos:**

- Fila-Administracao: Interface Web para gestão das configurações do local de atendimento;
- Fila-Agendamento: Interface Web para a realização de agendamentos de atendimentos;
- Fila-Opiniômetro: Módulo de sistema para comunicação com dispositivo de registro da avaliação dos atendimentos realizados;
- Fila-Painel: Módulo de sistema para a notificação utilizando o sistema de visualização da praça;
- Fila-Senha: Módulo do sistema para a comunicação com o dispositivo emissor de senha;
- Fila-Servico: Módulo de regras de negócio responsável por todo o controle do atendimento;
- Fila-Web: Interface Web para o Sistema de Atendimento, incluindo atendente, gerente e emissor de senhas manual.

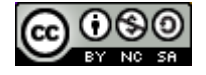

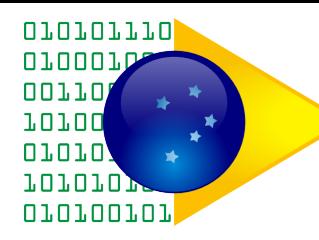

# **Arquitetura**

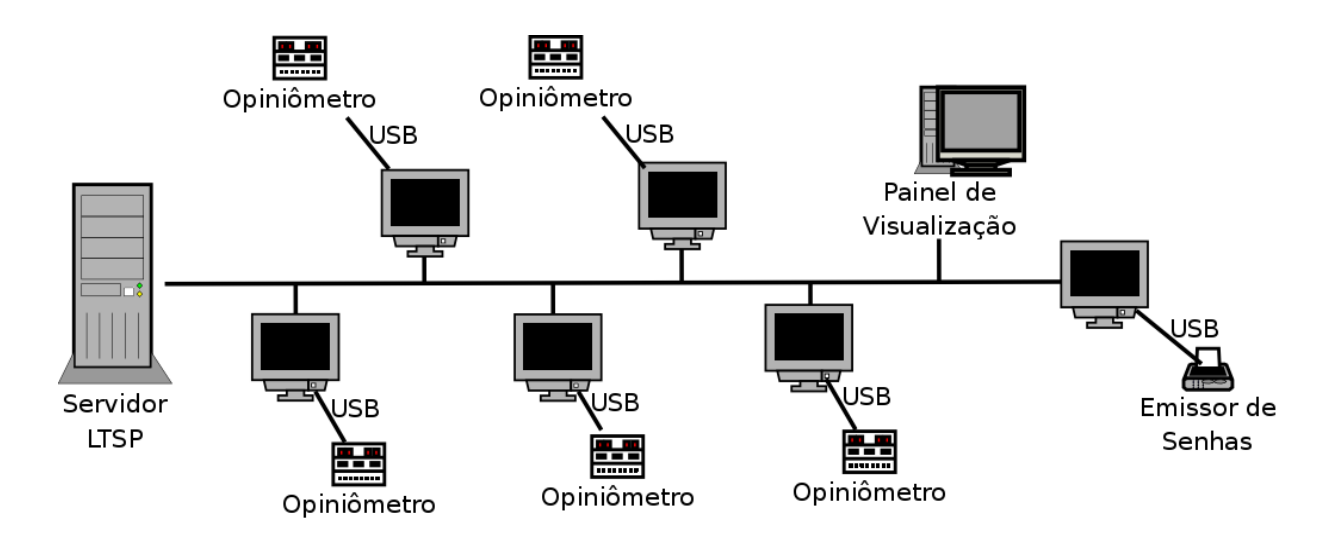

- Painel de Visualização é uma equipamento separado, com suporte a multimídia;
- Opiniômetro é um dispositivo que se comunica via *usbserial*;
- Emissor de senhas é composto por dispositivo *usbserial* e impressora térmica.

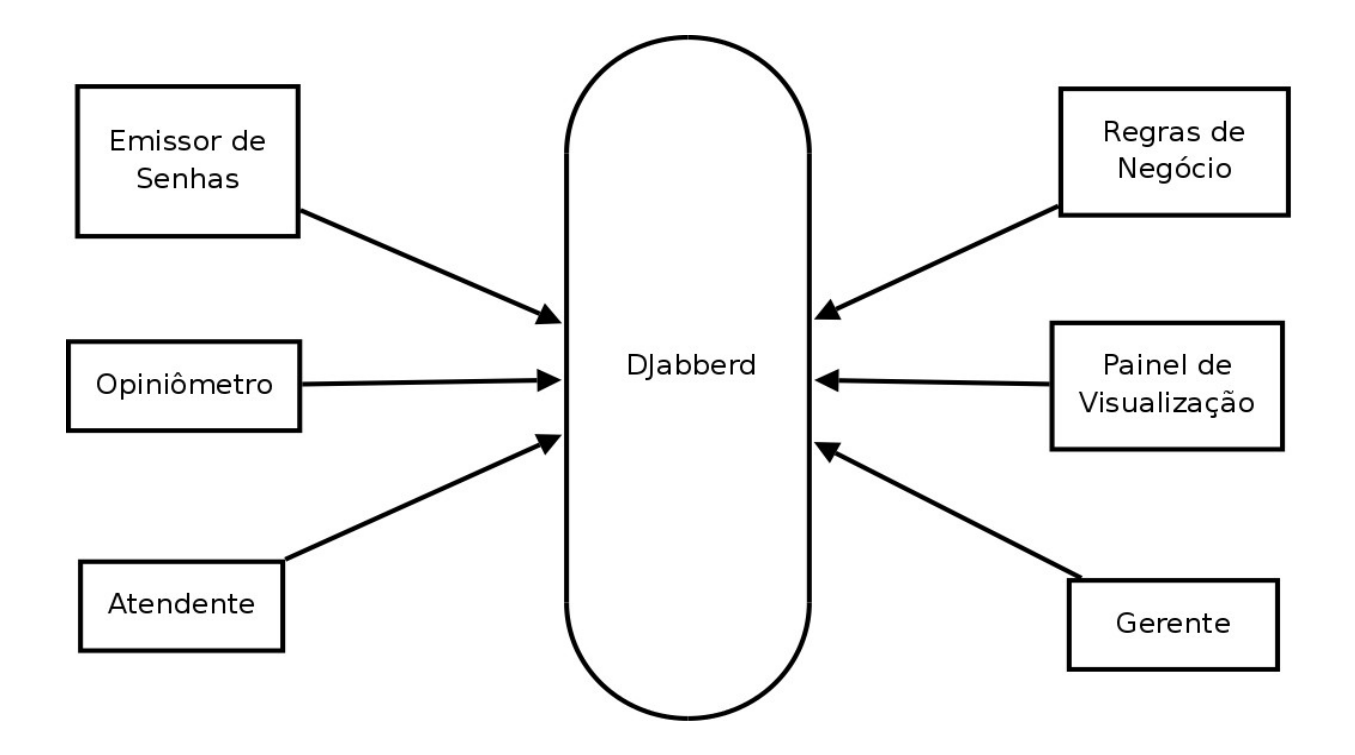

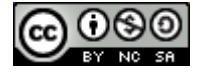

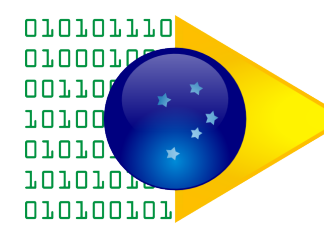

# *Implementação*

XMPP; SOAP; WSDL; XSD

- Perl
- DBIx::Class
- Catalyst::Engine::XMPP2
- Catalyst::Controller::SOAP
- Catalyst::Model::SOAP
- XML::Compile::SOAP
- Template
- Prototype

#### **Demonstração da interface WEB**

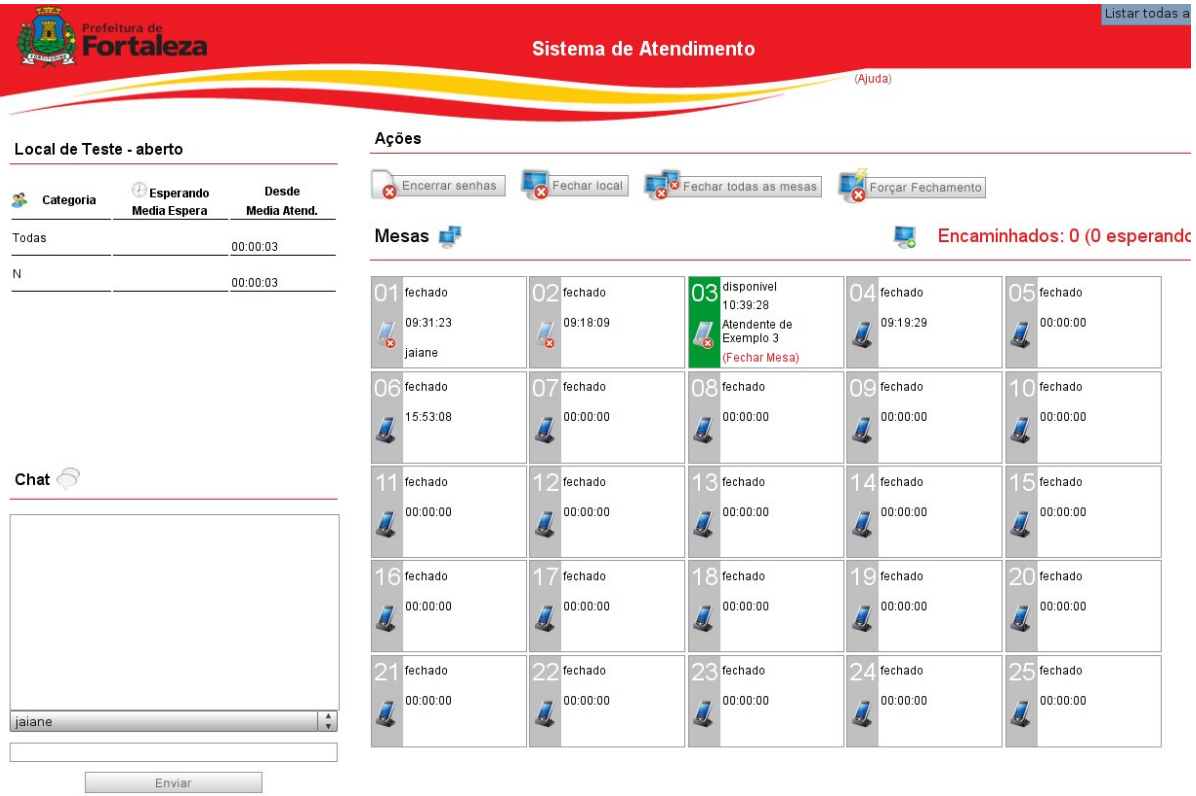

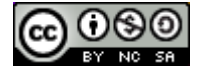

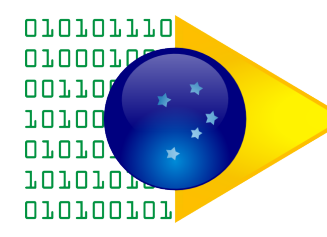

# **Instalação do Sistema**

### *Informações gerais para instalação*

Sugerimos que este guia seja executado por um usuário com experiência em instalação de pacotes no Linux e configuração básica de Apache, Perl e PostgreSQL.

Este roteiro está baseado no Sistema Operacional GNU/Linux Debian 5 – Lenny.

Este manual pressupõe que o servidor de aplicação Web e o banco de dados estarão instalados no mesmo servidor.

Aqui será demonstrada a instalação básica, abrangendo as interfaces do gerente, atendente, emissor manual de senhas e administrador do sistema. Não inclui a configuração da parte de agendamento, por se tratar de assunto que ultrapassa o escopo deste manual.

#### *Pré-requisitos de hardware:*

Deve-se analisar o volume de acesso esperado. Em geral, servidores com dois processadores, 2 GB de memória RAM e 40 GB de espaço em disco devem atender bem a pequenos volumes.

#### *Pré-requisitos básicos de software:*

- Servidor com a distribuição Debian GNU/Linux na versão Lenny (5.0.4). Esse é o Sistema Operacional homologado para o Sistema de Atendimento;

- PostgreSQL 8.3; Apache 2; Perl, Djabberd.

**\*Importante: todos pacotes necessários estão no arquivo dependencias.tar.gz. Logo abaixo será explicado o processo de instalação desses pacotes.**

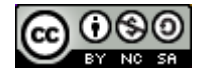

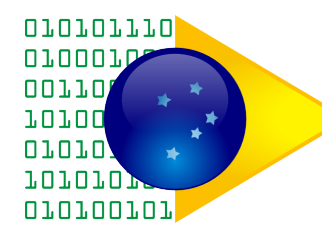

## *Passo a passo da Instalação*

Baixe o arquivo *Sistema de Atendimento - v1.3.tar.gz* na comunidade do Sistema de Atendimento - Portal do Software Público Brasileiro: [www.softwarepublico.gov.br.](http://www.softwarepublico.gov.br/)

#### **1) Descompactando o arquivo do sistema**

Após obter o arquivo do sistema compactado, este deverá ser descompactado em qualquer lugar do servidor, utilizando o comando:

tar xzf "Sistema\_de\_Atendimento\_-\_v1.3.tar.gz"

 Depois que descompactar, como *root,* mova os arquivos para a pasta /usr/share/fila executando:

mv sistemadeatendimento /usr/share/fila

Isso é importante porque, a configuração padrão que vem com o sistema indica essa localização: /usr/share/fila.

#### **2) Instalando as dependências**

Em um computador com o Sistema Operacional Debian recém-instalado, exclusivamente com a versão Lenny, deve-se baixar o arquivo dependencias.tar.gz (também está na comunidade do Sistema de Atendimento - Portal do SPB) e descompactá-lo no diretório /srv/, criando então o diretório /srv/debs-pm.

Agora altere o arquivo /etc/apt/sources.list (como *root*), adicionando a seguinte linha (pode ser no final do arquivo):

deb file:///srv/debs-pm . .

Depois disso, deve ser executado (como *root*) o comando :

apt-get update

Baixar o arquivo de texto Dependencias (também na comunidade do Sistema de Atendimento - Portal do SPB) e salvá-lo na pasta /tmp. Depois disso, executar o comando (como *root*):

apt-get install `cat /tmp/Dependencias`

Com esse comando, todos os pacotes necessários deverão ser instalados.

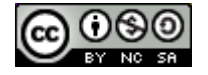

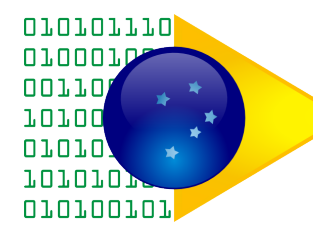

**Obs.: A partir de agora, sempre que for mencionada alguma pasta do sistema, entende-se que é a partir do diretório /usr/share/fila .** 

Existe um *patch* que precisa ser aplicado (foi submetido aos autores do módulo, mas ainda não foi aceito). Ele é fundamental para o correto funcionamento do sistema. Para aplicá-lo, execute:

cd /usr/share/perl5

patch -p4 < /usr/share/fila/patches/DBIx-Class-ResultSource.patch

Após a execução dos comandos acima, deve ser apresentada uma mensagem como "**Hunk** *xxxxxxx* **succeeded**", indicando que a operação obteve sucesso.

#### **3) Instalando o banco de dados**

O sistema está homologado apenas com o *PostgreSQL 8.3* (versão disponível no *Debian Lenny*).

Esse servidor de banco de dados já foi instalado com as dependências (passo 2).

O Sistema de Atendimento está configurado, por padrão (default), para utilizar o usuário "**fila**" e a senha "**senha**" no banco de dados, conectando-se ao banco cujo nome é "**fila**". Para configurar o servidor de banco de dados execute (como *root*):

su -c 'su postgres'

O comando acima vai abrir um novo *prompt* de comando, agora como o usuário administrador do *PostgreSQL.* Criar o usuário "**fila**" no banco de dados utilizando o comando:

createuser -P fila

Primeiro o sistema solicitará a senha para o novo usuário. Digite "**senha**" e em seguida tecle <*enter>*. O sistema pergunta se a nova role poderá criar um super-usuário, responda que **não**. Será questionado se o usuário poderá criar bancos de dados, responda **sim**. E por fim, o sistema vai perguntar se o usuário poderá criar novas *roles* (como o PostgreSQL chama os usuários), responda que **não**.

> postgres@debian:/usr/share/perl5\$ createuser -P fila Digite a senha para a nova role: Digite-a novamente: A nova role poderá criar um super-usuário? (s/n) n A nova role poderá criar bancos de dados? (s/n) s A nova role poderá criar novas roles? (s/n) n

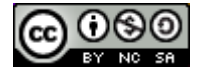

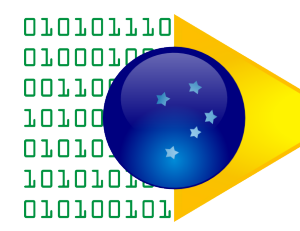

Depois disso digite "**exit**" e tecle <*enter>* para sair do *prompt* do usuário *PostgreSQL*.

Para criar o banco de dados execute o seguinte comando (pode ser como usuário normal):

createdb -Ufila -h127.0.0.1 fila

O sistema solicitará a senha do usuário "**fila**". Basta digitar "**senha**". Assim o banco de dados será criado.

Para popular o banco de dados, o sistema permite o uso de um *script* (pode ser como usuário comum). De dentro do diretório /Fila-Servico, execute:

./script/fila\_servico\_db.pl | psql -Ufila -h127.0.0.1 fila

O sistema irá pedir a senha do banco de dados. Digite "**senha**", depois tecle <*enter>.*

Esse *script* gera um conjunto de instruções SQL que podem ser usadas como entrada para o *psql,* de forma que ocorra a criação das estruturas de dados, incluindo dados de exemplo.

#### **4) Configurando o DJabberd**

O sistema de atendimento utiliza como barramento de comunicação o servidor *DJabberd.* E como pode ser visto na configuração de exemplo, o uso desse servidor específico possibilita, através da utilização do *plugin* **DJabberd::Plugin::Balancer**, a implementação de um balanceamento de carga para os serviços. Dessa forma, em primeiro lugar é necessário iniciar o servidor *DJabberd*. Para isso, deve-se executar:

cd /usr/share/fila

LOGLEVEL=DEBUG screen -dmS djabberd djabberd -conf DJabberd/djabberd.conf

É importante reiniciar o *Apache* depois de iniciar o *DJabberd* para que as conexões do servidor Web sejam estabelecidas corretamente.

Com o servidor *Jabber* rodando, é possível iniciar o módulo de regras de negócio. Para isso, executar:

```
cd Fila-Servico
FILA_SERVICO_HOME=. screen -dmS servico ./script/fila_servico_xmpp.pl
```
Neste momento, pode ser iniciado o *Apache2* utilizando a configuração de exemplo, que presumimos já ter sido copiada para /usr/share/fila.

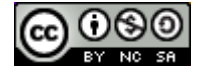

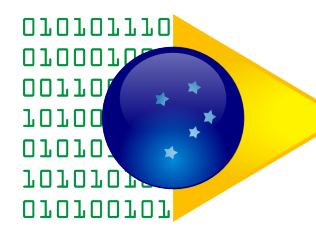

### **5) Configurando o ambiente Web**

Para configurar o ambiente Web, execute (como *root*):

cp /usr/share/fila/Apache2/fila-vhost.conf /etc/apache2/sites-available

a2ensite fila-vhost.conf

Depois disso, basta reiniciar o *Apache*:

apache2ctl stop

apache2ctl start

#### **6) Acessando o sistema**

Realizadas as etapas anteriores, o sistema já pode ser acessado pelo navegador.

a) A tela do **gerente** e do **atendente** é acessível através do endereço:

http://localhost/

O usuário do gerente é "**gerente**".

Os usuários dos atendentes variam de "**atendente01**" até "**atendente10**", e estão liberados para que se possam fazer testes.

Por padrão, a senha de todos os usuários vem como "**password**".

**Dica**: Ao testar, usando o mesmo computador para acessar como gerente e atendente simultaneamente, recomenda-se usar navegadores distintos para cada tipo de usuário, visto que ambos vão efetuar *login* e manter sessão aberta.

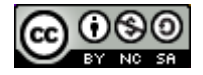

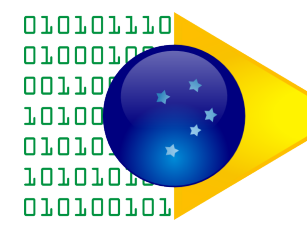

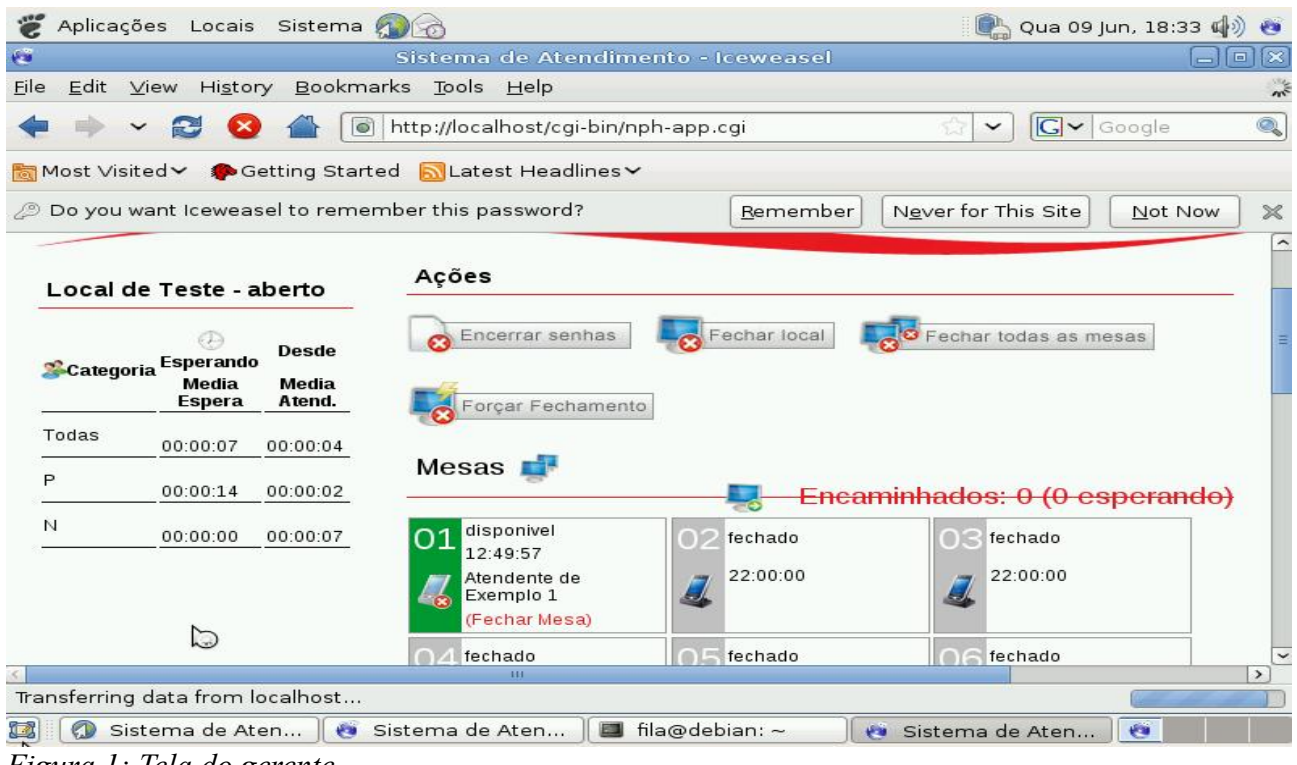

*Figura 1: Tela do gerente*

Obs.: As imagens apresentam alguns itens fora do lugar devido à configuração de resolução do computador usado nessa instalação

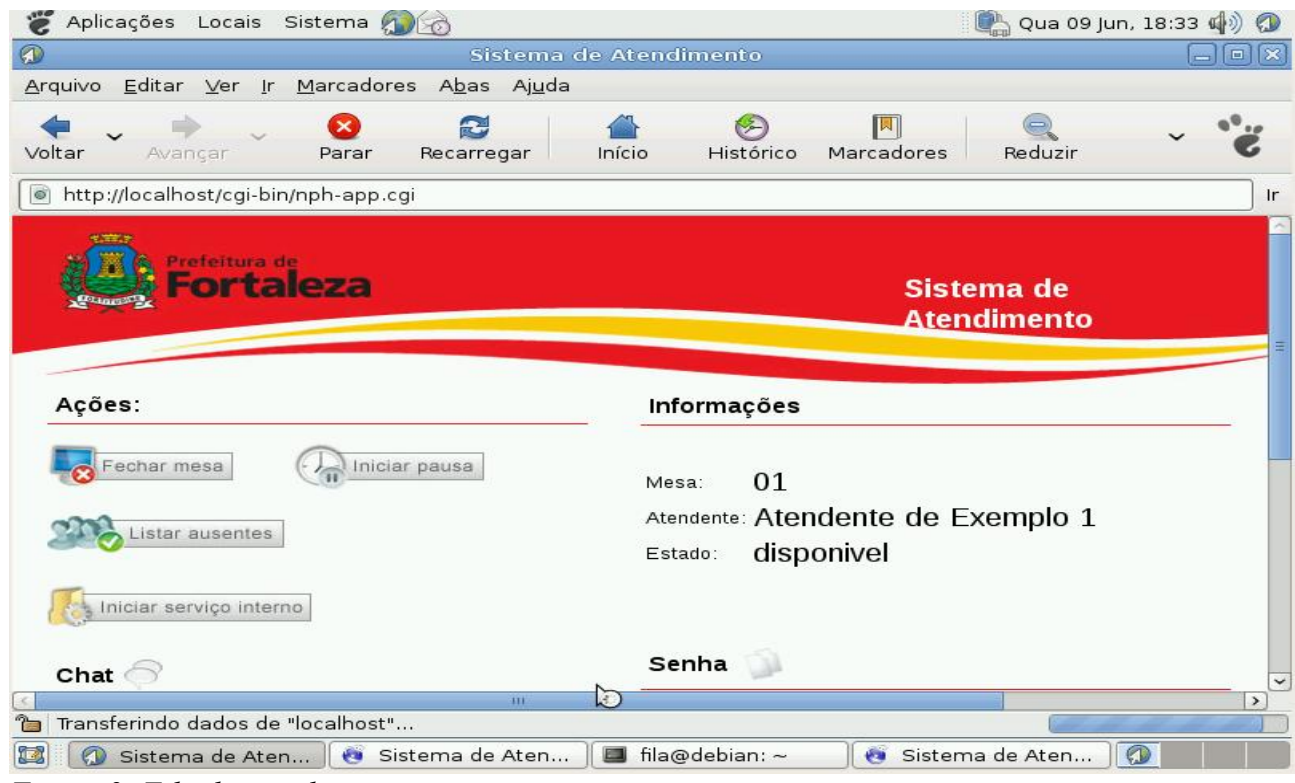

*Figura 2: Tela do atendente*

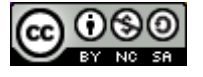

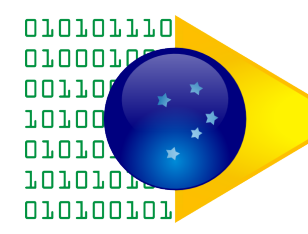

#### b) A tela do **emissor de senhas manual** é acessível através do endereço:

#### http://localhost/emissor/

### O usuário padrão é "**emissor**", com a senha "**password**".

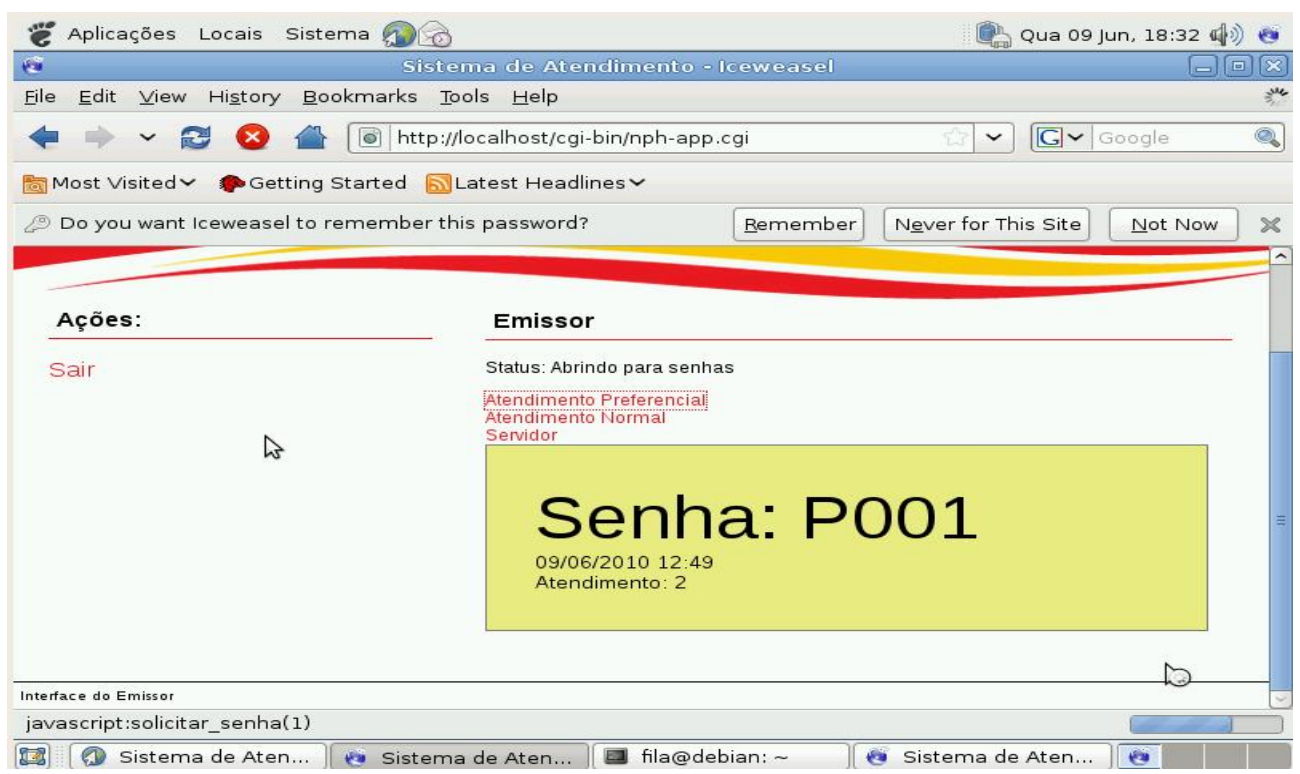

*Figura 3: Tela do Emissor de Senhas*

c) Para habilitar a interface de **administração,** modifique o arquivo /etc/apache2/ports.conf :

Logo depois de "Listen 80", adicione a linha:

Listen 8081

Reinicie o *Apache* novamente. A interface fica então disponível no endereço:

http://localhost:8081/

É recomendável implantar um mecanismo de autenticação para essa interface, que deve ser acessível apenas para realizar a manutenção do sistema.

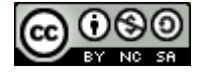

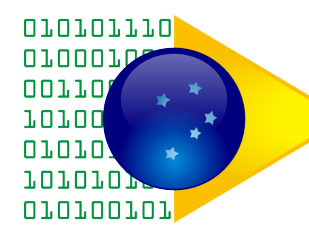

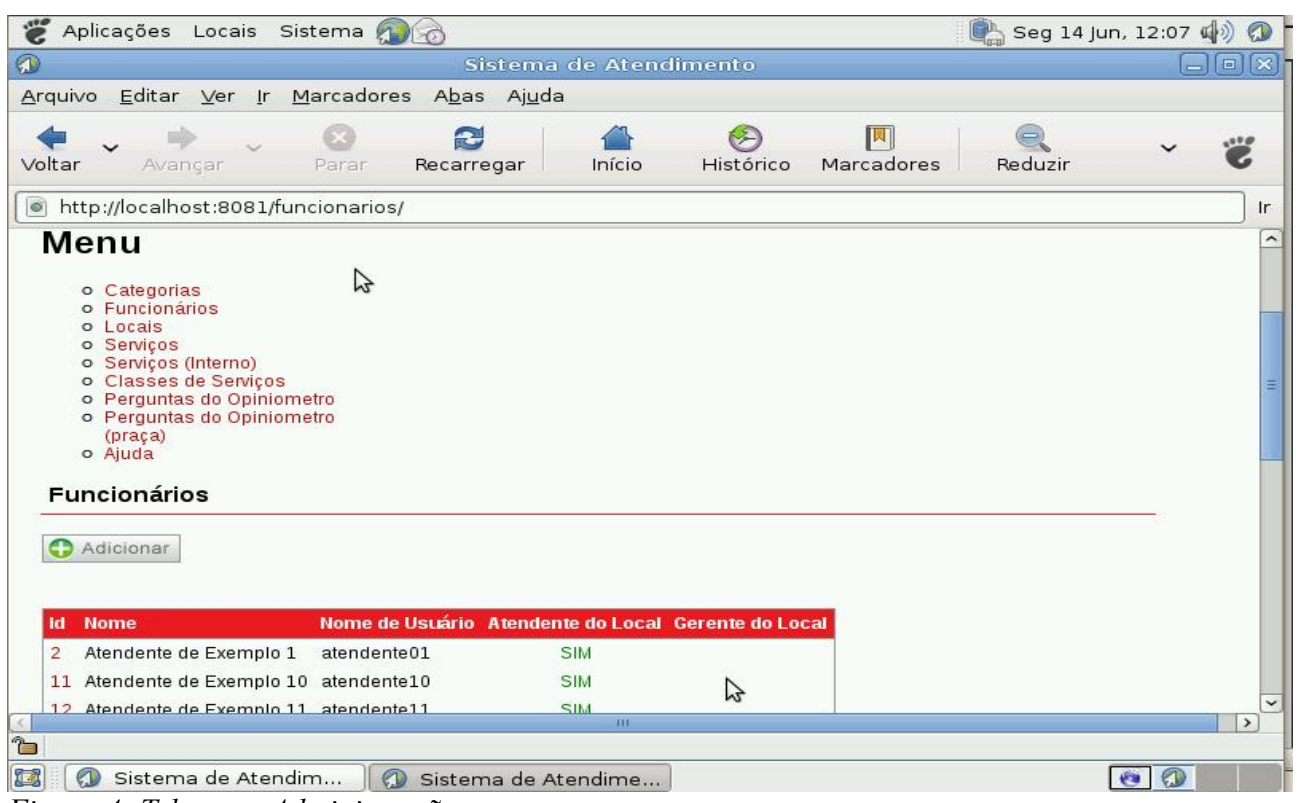

*Figura 4: Tela para Administração*

Assim, finalizamos a instalação básica do Sistema de Atendimento.

#### **Referências**

Esse manual de instalação foi desenvolvido usando como base uma apresentação do Sistema de Atendimento no evento InfoBrasil. Agradecemos às instruções de instalação fornecidas por Daniel Ruoso, responsável pela comunidade da solução.

#### **Link da Licença Júridica Creative Commons**

*http://creativecommons.org/licenses/by-sa/2.0/br/legalcode*

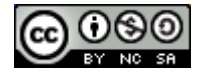